GEORGE MASON UNIVERSITY

# Accessibility Testing

**Anna Stolpe** EDIT 526, Summer 2012 Kara Zirkle

### **Introduction**

I chose George Mason Volgenau School of Engineering<http://volgenau.gmu.edu/> website for my testing.

Testing for accessibility requires looking at the webpage from different angles and perspectives. Ideally webpage should be tested manually by people with disabilities but often it is not feasible. Taken into consideration the large number of types and levels of disabilities web developers are often left to using automated testing tools and personal knowledge and experience. In order to test the website for accessibility I used a variety of tools both provided by the instructor and mentioned in Chapter 24 of Interact with Web Standards. Thus I used Manual Accessibility Checklist to go through the webpage manually and get the feel of the website accessibility before going deeper into the automated testing. During my manual testing I extensively used browser add-ons mentioned on pages 438-441 of Interact with Web Standards. Particularly I used Web Developer's Toolbar, HTML Tidy extension and WCAG Contrast checker. Finally I used three recommended testing tools: Deque Worldspace, Functional Accessibility Evaluator , and WebAIM's WAVE. The overview of the results revealed by the testing as well as my conclusions and recommendations on how to improve accessibility is given below.

# **Manual Accessibility Testing**

Using the checklist for manual accessibility testing and Firefox extensions mentioned above I examined the website of Volgenau School of Engineering and noticed several accessibility issues. Only categories where accessibility problems were found are described.

# *Keyboard Access*

Navigation through the website<http://volgenau.gmu.edu/> exclusively via keyboard revealed that however all areas of the screen are accessible the user has to tab all the way through top and side navigation to get to the main content. After inspecting several webpages of the site such navigation caused fatigue and frustration. The issue could be corrected by creating "Skip navigation" links. According to WebAIM <http://webaim.org/techniques/skipnav/> there are more than one way to create "Skip navigation" links such as:

- 1. Providing visible links at the top of the page
- 2. Providing visible links elsewhere on the page
- 3. Making the link invisible
- 4. Making the link invisible until it receives keyboard focus.

WebAIM recommends technique #1.

# *Logical Heading*

Not only home page volgenau.gmu.edu but many other pages of the site (e.g. [http://volgenau.gmu.edu/undergraduates/,](http://volgenau.gmu.edu/undergraduates/)<http://volgenau.gmu.edu/admissions/index.php> ) does not employ <h1>, <h2> heading tags but uses images instead. This practice will make it harder for screen reader users to navigate through the website. Writing logical HTML with the appropriate <h1>, <h2> heading tags is recommended to improve accessibility.

# *Font Size*

Firefox allows the user to enlarge the font size of the site by hitting Ctrl++. While setting the Largest text font in Internet Explorer does not change the font of the page. Setting the font-size in relative values instead of absolute values (e.g. em instead of px) is recommended to make the page more accessible to users with poor vision.

#### *Color*

Disabling the colors in the browser did not present any difficulties for readability. Color contrast for the overall website was then assessed with the help of Firefox WCAG Color Checker. While left side bar navigation passed WCAG1 validation, the top navigation links failed such assessment.

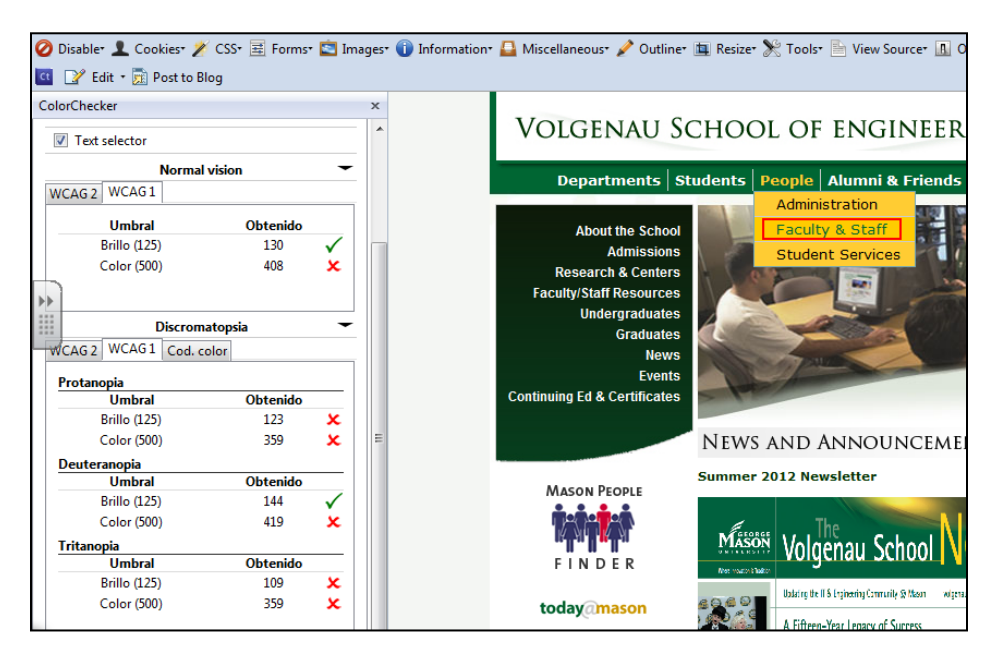

**Snapshot 1 Color Checker analysis of the top navigation link**

#### *Images*

Display Alt Attributes option in Web Developer allows the tester to see all *alt* attributes associated with images. After visually examining the page it was noted that the majority of the images are supplied with *alt* attributes with either alternative text or an empty attributes if the image is decorative. However few *alt* attributes were not appropriate, e.g. on the page [http://volgenau.gmu.edu/corporate\\_community\\_partners/](http://volgenau.gmu.edu/corporate_community_partners/) the logos of the partners are presented in an image but the *alt* attribute only summarizes the information available on the image.

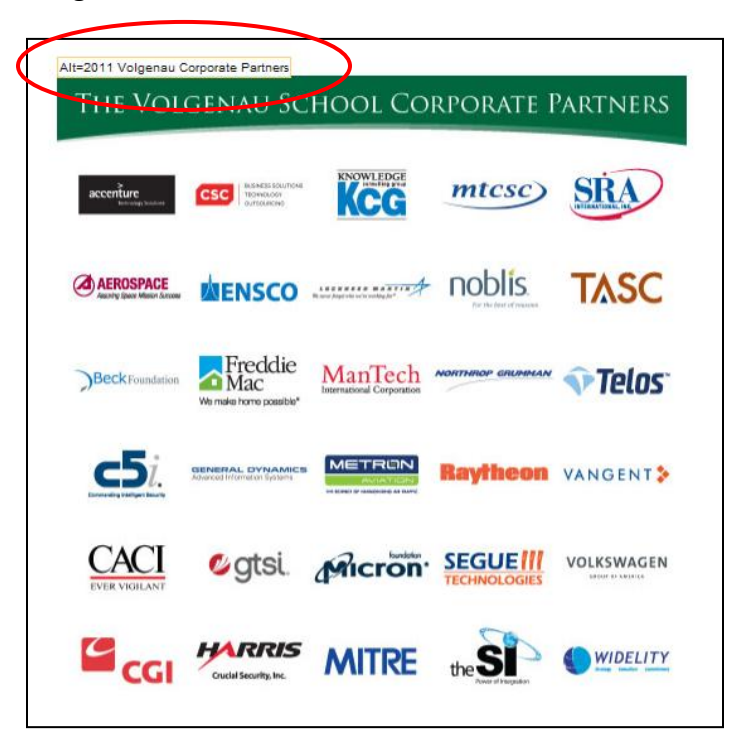

**Snapshot 2 Alt attribute gives significantly less information than the image does**

The given *alt* attribute does not provide the same information as the image does. This could be fixed by adding *longdesc* attribute to the image and listing the sponsors in text format.

#### *Links*

Page volgenau.gmu.edu has one hundred thirty-eight links. Only one link (Twitter) has *title* attributes. Lack of *title* attributes is justified in majority of cases since most of them make sense out of context. However there were instances when links neither had *title* attributes nor made sense out of the context. For example the page has one link named "here", four "For more information" links, nine "Join us" links, nine "RSVP required" links. The links have the

same name however they lead to different locations which could be confusing for screen reader users. Providing *title* attributes will let the user distinguish between the links with the same name and will let them know where the link will take them. It is especially relevant to "RSVP required" links since they take the user to an inaccessible form (there are no labels in the form) on a different website (surveymonkey.com).

Also links are inconsistent in terms of opening new windows. While some links open new page in the same window others open the page in new windows which makes it impossible to navigate to the previous page using the keyboard (Alt+Left). The recommendation would be either to be consistent with opening new pages in the same window or informing the user via title attribute or otherwise that the new window will be open.

#### *Tables*

The home page of the website tested employs layout tables which is a deprecated practice. Use of CSS is recommended to control the layout.

According to HTML Dog there are at least three accessibility considerations with tables: summaries, associating headers to cells, associating cells to headers (p. 164-166). Examining the source of the page with the data table

[http://volgenau.gmu.edu/about\\_ite/department\\_contacts.php](http://volgenau.gmu.edu/about_ite/department_contacts.php) showed that none of the abovementioned recommendations were followed.

# **Automated Accessibility Testing**

A combination of three testing tools was used to assess the homepage of the site for accessibility.

#### *Deque Worldspace*

Deque Worlspace found 58 total accessibility issues and 32 violagions.

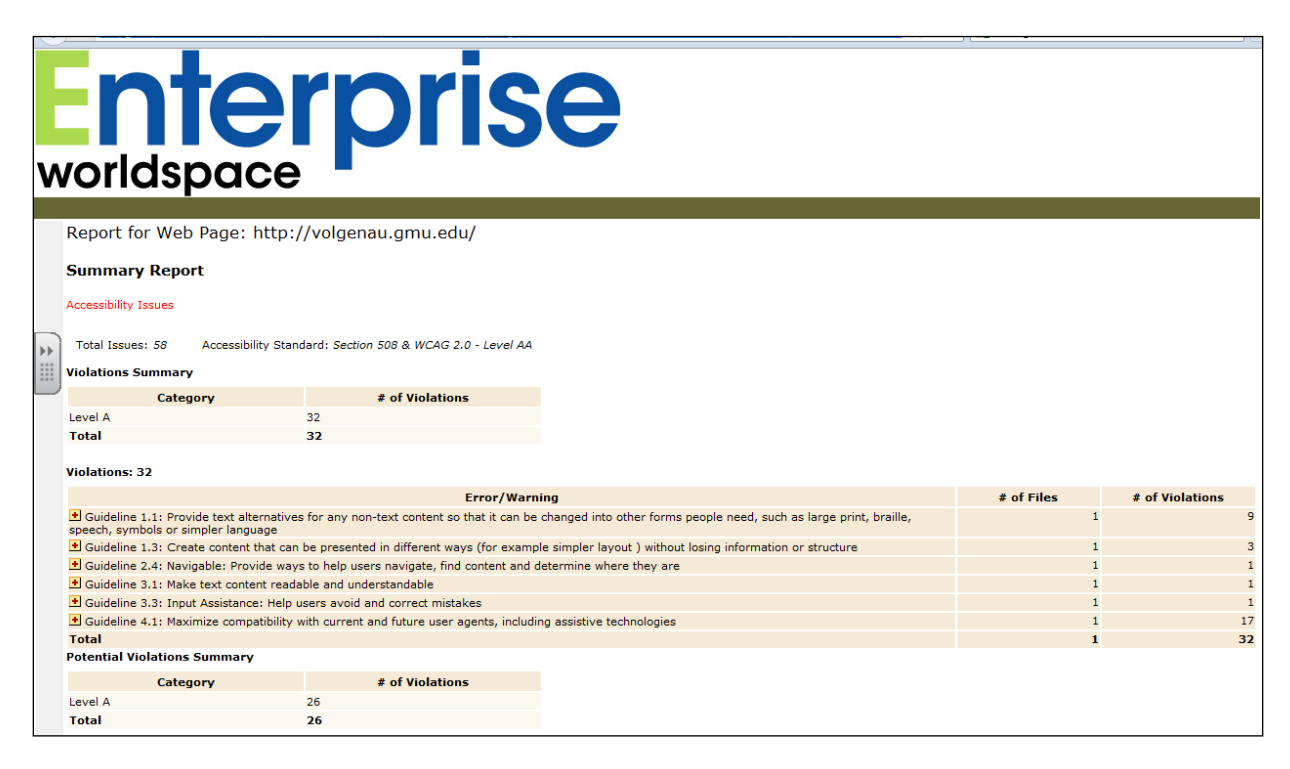

#### **Snapshot 3 Deque report summary for http://volgenau.gmu.edu/**

Full report is available in Appendix A.

32 violations can be grouped into five categories. The table below summarizes the report and provides recommendations on how to address the revealed issues.

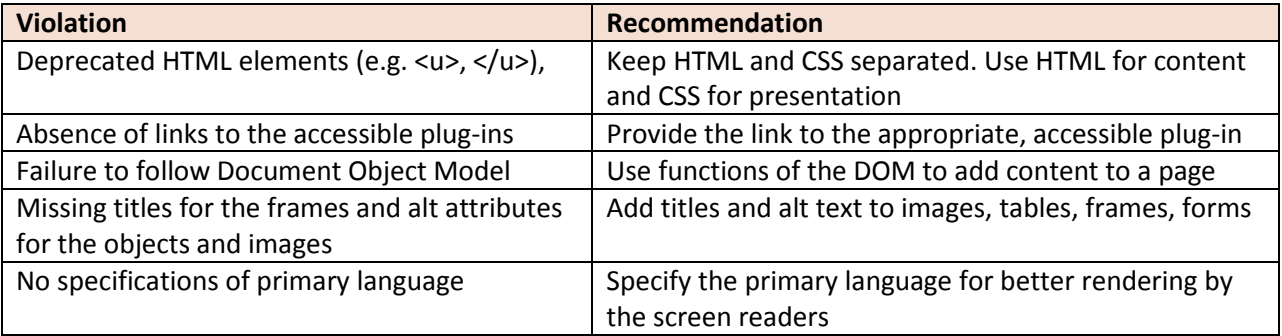

#### *WAVE*

WebAIM's WAVE found 7 accessibility errors (shown in red) and 14 alerts (yellow) and 13 "features"(green). Most of them such as missing plug-ins, labels, and alternative text were discussed earlier. Compared to Deque WAVE presents the information more visually. However WAVE report is not as comprehensive as report generated by Deque Worldspace.

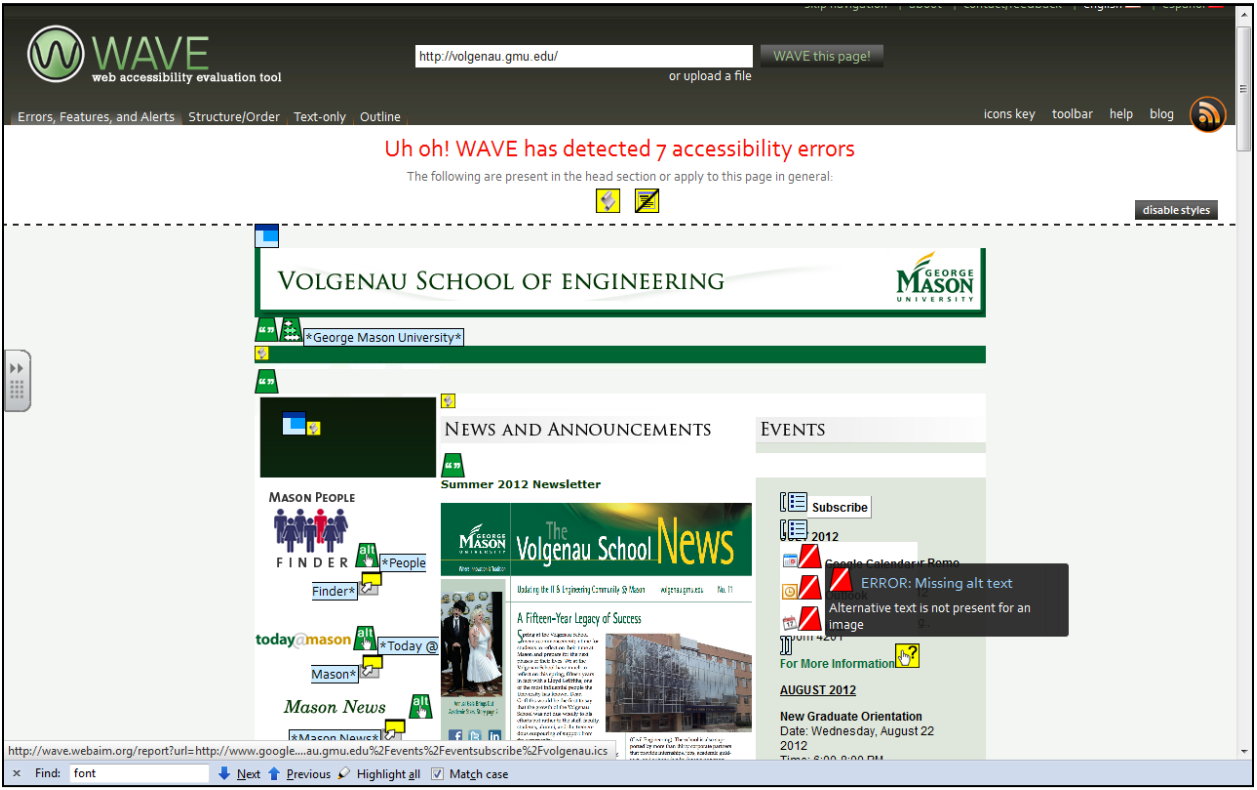

**Snapshot 4 Sample of WAVE report fo[r http://volgenau.gmu.edu/](http://volgenau.gmu.edu/)**

Both Deque and WAVE reports pointed to the missing alt attributes however close manual examination of the code showed that it has empty *alt* attributes for decorative image. It shows imperfections of automated testing.

Full report is available in Appendix B.

# *Functional Accessibility Evaluator*

The summary of FAE report is in the snapshot below. Full report is available in Appendix C.

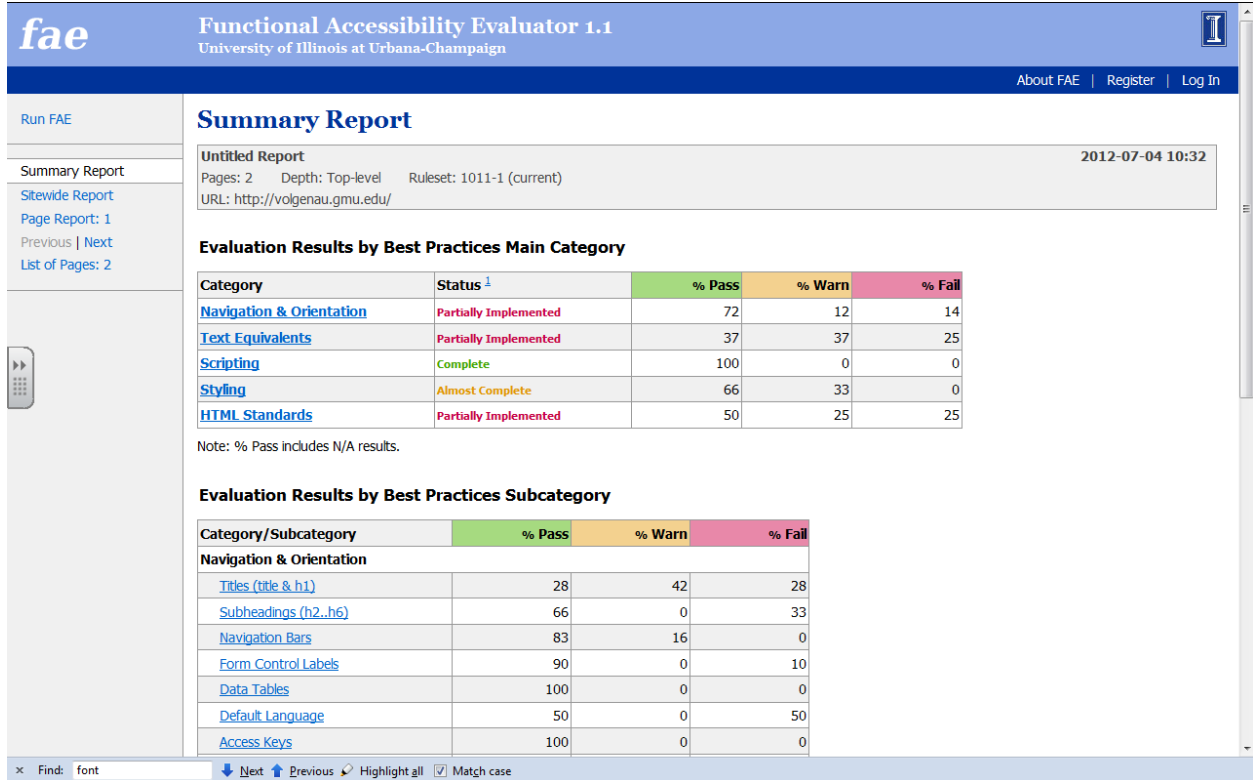

**Snapshot 5 Sample of FAE report fo[r http://volgenau.gmu.edu/](http://volgenau.gmu.edu/)**

FAE report presents the accessibility issues discussed earlier in a more general form, grouped into five big categories: Navigation and Orientation, Text Equivalents, Scripting, Styling and HTML Standards. Another difference from Deque and WAVE reports is that FAE gives us percentages of pass or fail, not the number of errors.

#### **Conclusion**

As Derek Featherstone states in Interact with Web Standards "there is too much to know" about accessibility. It is a complicated concept that involves overarching and often conflicting issues. Consequently testing accessibility requires various tools as well as knowledge, experience to correctly interpret the information that those tools provide. As seen from the current report accessibility testing requires a combination of both automated and manual techniques to locate the biggest number of mistakes and imperfections to be corrected in order to make the webpage more accessible.